IBM DB2 Information Integrator

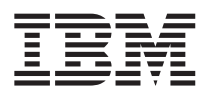

# Notas sobre o Release

*Versão 8.1.4*

IBM DB2 Information Integrator

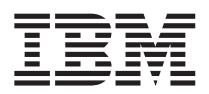

# Notas sobre o Release

*Versão 8.1.4*

Antes de utilizar estas informações e o produto suportado por elas, leia as informações gerais na seção ["Avisos"](#page-42-0) na [página](#page-42-0) 35.

Este documento contém informações de propriedade da IBM. Ele é fornecido sob um acordo de licença, e é protegido por leis de Copyright. As informações contidas nesta publicação não incluem garantias de produto, e nenhuma declaração feita neste manual deve ser interpretada como tal.

Você pode solicitar as publicações IBM on-line ou através de seu representante IBM local:

- v Para solicitar publicações on-line, consulte o IBM Publications Center em [www.ibm.com/shop/publications/order](http://www.ibm.com/shop/publications/order)
- v Para localizar o representante IBM local, consulte o IBM Directory of Worldwide Contacts em [www.ibm.com/planetwide](http://www.ibm.com/planetwide)

Quando o Cliente envia seus comentários, concede direitos não-exclusivos à IBM para utilizá-los ou distribuí-los da maneira que achar conveniente, sem que isto implique em qualquer compromisso ou obrigação para com o Cliente.

**© Copyright International Business Machines Corporation 2003. Todos os direitos reservados.**

## **Índice**

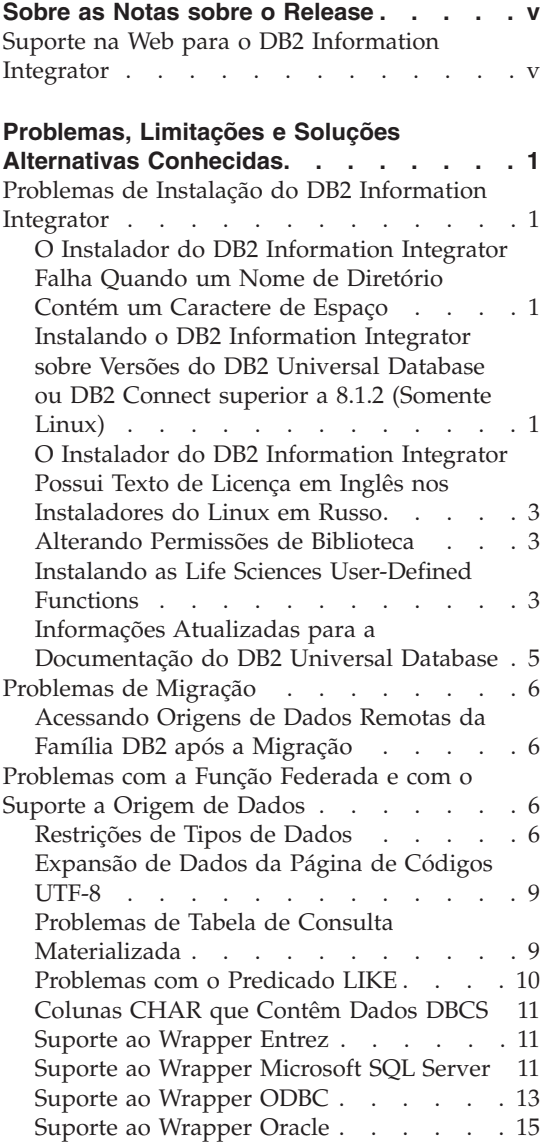

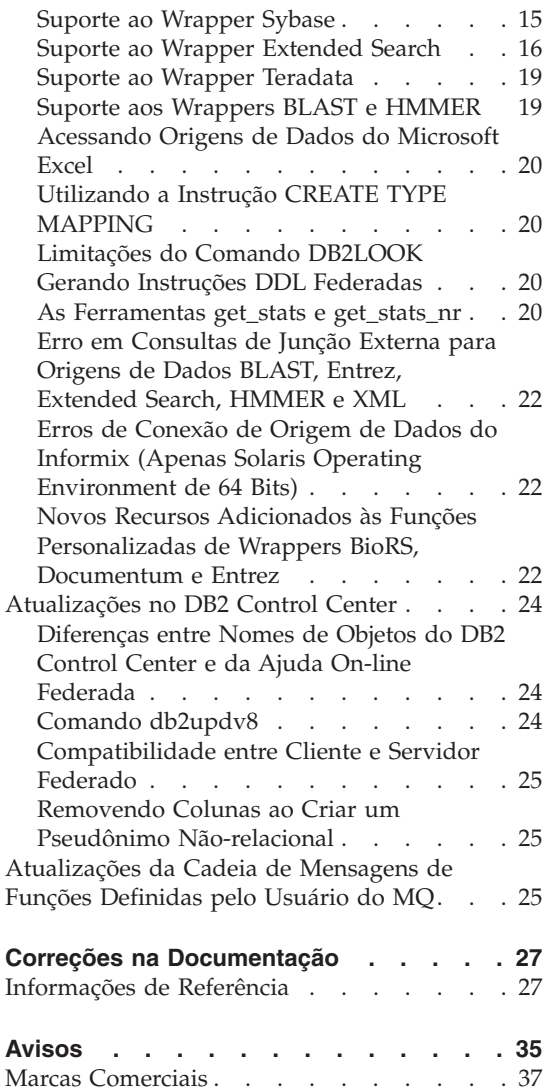

## <span id="page-6-0"></span>**Sobre as Notas sobre o Release**

As notas sobre o release contêm as informações mais recentes sobre o DB2® Information Integrator, Versão 8.1.4.

As notas sobre o release estão divididas em duas partes. A primeira parte contém os detalhes dos problemas, limitações e soluções alternativas conhecidas até o momento da publicação e se aplica à versão mais recente do produto. Leia essas notas para familiarizar-se com todos os tópicos consideráveis deste release do DB2 Information Integrator. A segunda parte contém correções e atualizações para a documentação anteriormente liberada em HTML, PDF e impressa.

#### **Suporte na Web para o DB2 Information Integrator**

Para obter informações adicionais sobre o DB2 Information Integrator e os tópicos mais recentes de suporte, consulte a página de suporte na Web para o DB2 Information Integrator no endereço:

www.ibm.com/software/data/integration/db2ii/support.html.

## <span id="page-8-0"></span>**Problemas, Limitações e Soluções Alternativas Conhecidas**

As informações a seguir descrevem as limitações, os problemas e as soluções alternativas conhecidos atualmente para o DB2® Information Integrator Versão 8.1.4. Quaisquer limitações e restrições podem ou não se aplicar a outros releases do produto.

#### **Problemas de Instalação do DB2 Information Integrator**

#### **O Instalador do DB2 Information Integrator Falha Quando um Nome de Diretório Contém um Caractere de Espaço**

Se você copiar o instalador do DB2 Information Integrator ou o instalador do DB2 em um caminho de diretório que contém um caractere de espaço no nome, a instalação falhará. Para evitar esse problema, proceda de uma das seguintes maneiras:

- v Instale o DB2 Information Integrator utilizando os CDs fornecidos.
- v Assegure-se de que nenhum caractere de espaço seja utilizado no nome do caminho do diretório no qual o instalador do DB2 Information Integrator ou o instalador do DB2 será copiado.

#### **Instalando o DB2 Information Integrator sobre Versões do DB2 Universal Database ou DB2 Connect superior a 8.1.2 (Somente Linux)**

Se você tiver instalado uma versão do DB2 Information Integrator que seja posterior à 8.1.2 ou uma versão do DB2 Connect™ que seja posterior à 8.1.2 e, em seguida, instalar wrappers relacionais do DB2 Information Integrator ou os wrappers não-relacionais do DB2 Information Integrator, os wrappers não serão instalados. É exibida uma mensagem no assistente para Instalação do DB2 (ou no arquivo de log durante um procedimento de instalação silenciosa) que avisa sobre pré-requisitos ausentes.

Essa mensagem está incorreta, porque o produto requerido já está instalado em seu sistema. No entanto, os wrappers DB2 Information Integrator não são instalados como resultado. Você deve instalar os wrappers DB2 Information Integrator manualmente. Você pode utilizar o script db2\_install ou o RedHat Package Manager para instalar os wrappers DB2 Information Integrator.

Depois de instalar os wrappers, é necessário reinstalar o fix pack do DB2 Information Integrator que foi originalmente utilizado para atualizar o produto DB2 Information Integrator, Versão 8.1. Essa reinstalação do fix pack é necessária para assegurar que todos os componentes estejam no mesmo nível de fix pack.

Finalmente, você deve configurar o DB2 Information Integrator para acessar as origens de dados remotas para os wrappers que foram instalados.

O restante desse tópico descreve como instalar manualmente os wrappers DB2 Information Integrator. Para obter informações sobre como instalar os fix packs do DB2 Information Integrator, consulte o site DB2 Information Integrator Support em

www.ibm.com/software/data/integration/db2ii/support.html. Para obter informações sobre a configuração do DB2 Information Integrator para acessar origens de dados remotas, consulte a seção ″Installing DB2 Information Integrator and setting up a federated server and database″ no manual *DB2 Information Integrator Installation Guide*.

#### **Instalando Wrappers Utilizando o script db2\_install**

Para instalar wrappers utilizando o script db2\_install:

- 1. Efetue login como um usuário com autoridade root.
- 2. Monte o CD DB2 Information Integrator.
- 3. Vá para o diretório Linux/*prod* no CD, em que *prod* é rcon para wrappers relacionais e lsdc para wrappers não-relacionais.
- 4. Utilize o comando **./db2\_install** para iniciar o script db2\_install.
- 5. Quando solicitado, insira a palavra-chave do produto. Insira DB2.LSDC para instalar os wrappers não-relacionais ou DB2.RCON para instalar os wrappers relacionais.

#### **Instalando Wrappers Utilizando o RedHat Package Manager**

Para instalar wrappers utilizando o RedHat Package Manager:

- 1. Efetue login como um usuário com autoridade root.
- 2. Monte o CD DB2 Information Integrator.
- 3. Identifique os componentes que deseja instalar.

Cada CD do produto DB2 Information Integrator fornece um arquivo que lista os componentes que estão disponíveis para instalação. A lista de componentes está em um arquivo denominado ComponentList.htm. Utilize esse arquivo para identificar componentes requeridos, típicos e opcionais.

O arquivo ComponentList.htm está no diretório Linux/*prod*/db2/linux no CD, em que *prod* é rcon para wrappers relacionais e lsdc para wrappers não-relacionais.

- 4. Vá para o diretório Linux/*prod*/db2/linux no CD, em que *prod* é rcon para wrappers relacionais e lsdc para wrappers não-relacionais.
- 5. Instale o componente ou os componentes necessários utilizando o comando **rpm**:

<span id="page-10-0"></span>rpm -ivh *component\_name*

*component\_name* é o nome do componente que deseja instalar. Você pode especificar diversos componentes com o comando **rpm**.

Por exemplo, você pode instalar o componente Signature para DB2 Information Integrator Nonrelatational Wrappers (nome do arquivo: IBM\_db2lssg81-8.1.0.16.i386.rpm) e o componente Structured Files Data Sources (nome do arquivo: IBM\_db2lsstf81-8.1.0.16.i386.rpm) ao mesmo tempo, utilizando o seguinte comando:

rpm -ivh IBM\_db2lssg81-8.1.0.16.i386.rpm IBM\_db2lsstf81-8.1.0.16.i386.rpm

#### **O Instalador do DB2 Information Integrator Possui Texto de Licença em Inglês nos Instaladores do Linux em Russo**

Um problema do Java<sup>™</sup> faz com que o texto de aceitação da licença em russo em computadores Linux seja corrompido. No DB2 Information Integrator, Versão 8.1, o texto de licença em russo exibido pelo instalador em computadores Linux é substituído pelo texto em inglês.

Um novo diretório de licença foi incluído nas imagens do instalador do DB2 Information Integrator que contém o texto de aceitação da licença em todos os idiomas suportados, inclusive o russo.

#### **Alterando Permissões de Biblioteca**

Não é necessário utilizar o comando **chmod** para alterar as permissões de biblioteca do wrapper. As permissões são definidas automaticamente quando você executa um script djxlink como o djxlinkInformix.

As etapas no tópico "Verificando Permissões do Arquivo de Biblioteca do Wrapper (UNIX)" não são mais necessárias.

#### **Instalando as Life Sciences User-Defined Functions**

As life sciences user-defined functions são funções de biologia básicas e utilizadas com freqüência que simplificam operações quando você está consultando origens de dados de biologia. As life sciences user-defined functions fazem parte do DB2 Information Integrator e são instaladas com o DB2 Information Integrator, Versão 8.1.4.

A função LSGeneWise definida pelo usuário está disponível para os sistemas operacionais de 32 bits AIX®, HP–UX, Linux e Solaris Operating Environment. As outras life sciences user-defined functions estão disponíveis para os sistemas operacionais de 32 bits Windows®, AIX, HP–UX, Linux e Solaris Operating Environment.

Antes de utilizar a função definida pelo usuário LSGeneWise, você deve instalar o cliente Wise2, Versão 2.1.20.

Os arquivos da biblioteca de life sciences user-defined functions são utilizados quando você registra as funções durante o processo de configuração. Quando você instala as life sciences user-defined functions, os seguintes arquivos de biblioteca são colocados em seu sistema:

#### **Windows**

sqllib\function\db2lsudfs.dll

**AIX**

- sqllib/function/libdb2lsudfs.a
- sqllib/function/libdb2lsgenewise.a

#### **HP-UX**

- v sqllib/function/libdb2lsudfs.sl
- sqllib/function/libdb2lsgenewise.sl

#### **Solaris Operating Environment**

- v sqllib/function/libdb2lsudfs.so
- sqllib/function/libdb2lsgenewise.so

#### **Linux**

- v sqllib/function/libdb2lsudfs.so
- sqllib/function/libdb2lsgenewise.so

Para a função definida pelo usuário LSGeneWise, o arquivo archive sqllib/lib/libdb2lsSTgenewise.a também é instalado em seu sistema.

As life sciences user-defined functions a seguir são instaladas com o DB2 Information Integrator, Versão 8.1.4:

- LSPep2AmbNuc
- LSPep2ProbNuc
- LSDeflineParse
- LSPatternMatch
- LSPrositePattern
- LSGeneWise (Apenas AIX, HP-UX, Linux e Solaris Operating Environment)
- LSMultiMatch
- LSMultiMatch3
- LSBarCode
- LSTransAllFrames
- $\cdot$  LSRevNuc
- LSRevPep
- LSRevComp
- LSNuc2Pep

<span id="page-12-0"></span>**Pré-requisitos:** Você deve instalar o DB2 Information Integrator, Versão 8.1 e o componente Life Sciences User-Defined Functions dos wrappers não-relacionais antes de instalar o DB2 Information Integrator, Versão 8.1.4. Consulte o site DB2 Information Integrator Support em /www.ibm.com/software/data/integration/db2ii/support.html para obter informações sobre como instalar fix packs do DB2 Information Integrator.

Para instalar as life sciences user-defined functions:

- 1. Inicie o assistente para instalação do DB2 Information Integrator, Versão 8.1.
- 2. Selecione a caixa de opções **Wrappers não-relacionais** na janela Seleção de Produto e clique em **Avançar**. Siga as instruções no assistente para concluir a instalação. Quando instalar os wrappers não-relacionais, selecione o componente Life Sciences User-defined Functions. Não é necessário reinstalar o DB2 Universal Database ou quaisquer wrappers que já estejam instalados.
- 3. Instalar o DB2 Information Integrator, Versão 8.1.4.
- 4. Se planejar utilizar a função LSGeneWise definida pelo usuário, execute o script djxlinkLSGeneWise para criar a biblioteca sqllib/function/libdb2lsgenewise.a.

Agora você pode registrar as life sciences user-defined functions. Consulte o tópico "Registrando Life Sciences User-Defined Functions" no DB2 Information Center para obter instruções sobre como registrar as life sciences user-defined functions.

#### **Informações Atualizadas para a Documentação do DB2 Universal Database**

Os nomes de arquivos na tabela a seguir substituem os nomes de arquivos no tópico "Documentação do DB2 Universal Database" no *Guia de Instalação do DB2 Information Integrator*.

*Tabela 1. Nomes de Arquivos Atualizados para a Documentação do DB2 Universal Database*

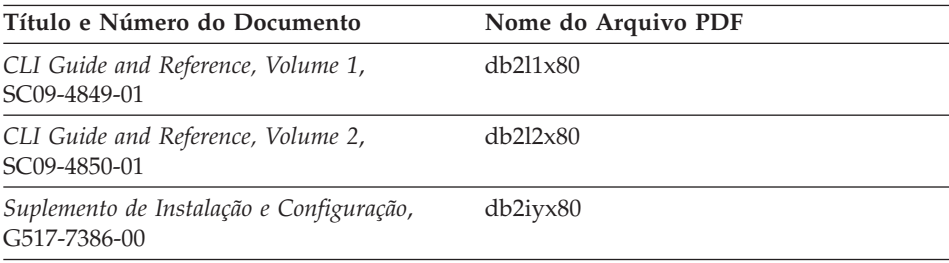

#### <span id="page-13-0"></span>**Problemas de Migração**

#### **Acessando Origens de Dados Remotas da Família DB2 após a Migração**

Se precisar acessar uma origem de dados remota da família DB2 depois de migrar para o DB2 Information Integrator de um DB2 Versão 7 ou do DataJoiner® Versão 2.1.1, você deve iniciar o utilitário de ligação para restabelecer uma conexão do servidor com a origem de dados remota. As origens de dados remotas da família DB2 incluem bancos de dados no DB2 Universal Database para UNIX e Windows, no DB2 Universal Database para  $z/\text{OS}^{m}$  e OS/390<sup>®</sup>, no DB2 Universal Database para iSeries<sup>™</sup> e DB2 Server para VM e VSE.

Se não restabelecer a conexão utilizando o utilitário de ligação, você receberá uma mensagem de erro -805.

Você deve utilizar o utilitário de ligação para restabelecer uma conexão do servidor com a origem de dados remota para cada banco de dados remoto da família DB2 que desejar acessar. Você deve executar essa tarefa apenas uma vez para cada banco de dados remoto que desejar acessar.

Para utilizar o utilitário de ligação para restabelecer uma conexão com uma origem de dados remota após a migração:

- 1. Conecte com a origem de dados remota.
- 2. Emita os seguintes comandos:

cd /home/*instancename*/sqllib/bnd db2 bind @db2cli.lst grant public

*instancename* é o nome da instância que deseja acessar.

3. Desconecte da origem de dados remota.

#### **Problemas com a Função Federada e com o Suporte a Origem de Dados**

#### **Restrições de Tipos de Dados**

O DB2 Information Integrator não suporta alguns tipos de dados. Não é possível criar pseudônimos para objetos de origem de dados (como tabelas e exibições) que contêm quaisquer desses dados não-suportados. Além disso, o DB2 Information Integrator não permite operações de inserção, atualização e exclusão nos objetos de origem de dados que contém certos tipos de dados.

#### **Tipos de Dados Não-suportados**

Não é possível criar pseudônimos para objetos de origem de dados que contém os tipos de dados listados na tabela a seguir:

| Origem de Dados                      | Tipos de Dados Não-suportados                                                                                                    |
|--------------------------------------|----------------------------------------------------------------------------------------------------|
| Extended Search                      | <b>DECIMAL</b>                                                                                                    |
| Microsoft <sup>®</sup> SQL<br>Server | SQL_VARIANT                                                                                                    |
| Oracle (Apenas<br>wrapper NET8)      | <b>NCHAR</b><br>NVARCHAR2<br>TIMESTAMP (fractional_seconds_precision) WITH TIME ZONE<br>TIMESTAMP (fractional_seconds_precision)<br>WITH LOCAL TIME ZONE                              |
| Oracle (Apenas<br>wrapper SQLNET)    | BLOB<br>CLOB<br><b>NCHAR</b><br>NVARCHAR2<br>TIMESTAMP<br>TIMESTAMP (fractional_seconds_precision) WITH TIME ZONE<br>TIMESTAMP (fractional_seconds_precision)<br>WITH LOCAL TIME ZONE |
| Sybase                               | unichar<br>univarchar                                                                                                    |

*Tabela 2. Tipos de Dados da Origem de Dados Não-suportados*

Para os tipos de dados que o DB2 Information Integrator não suporta, você pode criar uma exibição na origem de dados que seja baseada no objeto da origem de dados e criar um pseudônimo para a exibição. A exibição não deve conter colunas que utilizam tipos de dados não-suportados. Ou pode criar uma exibição que seja baseada no objeto da origem de dados e alterar os tipos de dados não-suportados para tipos de dados suportados.

**Restrições de Inserção, Atualização e Exclusão nos Tipos de Dados**

O DB2 Information Integrator não permite operações de inserção, atualização e exclusão nos objetos de origem de dados que contém certos tipos de dados. Você não pode executar operações de gravação em objetos de origem de dados que contêm os tipos de dados listados na tabela a seguir:

| Origem de Dados       | Tipos de Dados Não-suportados               |  |  |  |  |  |
|-----------------------|---------------------------------------------|--|--|--|--|--|
| Família DB2 (DRDA®)   | <b>BLOB</b><br><b>CLOB</b><br><b>DBCLOB</b> |  |  |  |  |  |
| Informix <sup>®</sup> | <b>BLOB</b><br><b>CLOB</b>                  |  |  |  |  |  |

*Tabela 3. Restrições da Operação de Gravação nos Tipos de Dados*

| Origem de Dados                   | Tipos de Dados Não-suportados<br>image<br>ntext<br>text<br>SQL_VARIANT                                                                                                    |  |  |  |  |  |
|-----------------------------------|----------------------------------------------------------------------------------------------------|--|--|--|--|--|
| Microsoft SQL Server              |                                                                                                    |  |  |  |  |  |
| <b>ODBC</b>                       | SQL_LONGBINARY (comprimento > 255)<br>SQL_LONGVARCHAR (comprimento > 255)<br>SQL_WLONGVARCHAR (comprimento > 255)                                                                                                    |  |  |  |  |  |
| Oracle (Apenas wrapper<br>NET8)   | INTERVAL DAY (day_precision) TO SECOND<br>(fractional_seconds_precision)<br>INTERVAL YEAR (year_precision) TO MONTH<br>LONG<br>LONG RAW<br>NCHAR<br>NVARCHAR2<br>TIMESTAMP (fractional_seconds_precision) WITH TIMEZONE<br>TIMESTAMP (fractional_seconds_precision)<br>WITH LOCAL TIME ZONE<br>Exceções: Você pode executar as operações selecionar, inserir, atualizar e<br>excluir em tipos de dados LONG, se alterar a coluna para o tipo de dados |  |  |  |  |  |
|                                   | VARCHAR. Você pode executar as operações selecionar, inserir, atualizar e<br>excluir em tipos de dados LONG RAW se alterar a coluna para o tipo de<br>dados VARCHAR FOR BIT DATA.                                                                                                    |  |  |  |  |  |
| Oracle (Apenas wrapper<br>SQLNET) | BLOB<br>CLOB<br>INTERVAL DAY (day_precision) TO SECOND<br>(fractional_seconds_precision)<br>INTERVAL YEAR (year_precision) TO MONTH<br><b>NCHAR</b><br>NVARCHAR2                                                                                                    |  |  |  |  |  |
| Sybase (Apenas wrapper<br>CTLIB)  | image<br>text<br>unichar<br>univarchar                                                                                                    |  |  |  |  |  |
| Sybase (Apenas wrapper<br>DBLIB)  | Todos os tipos de dados. As operações de gravação não são suportadas pelo<br>wrapper DBLIB.                                                                                                    |  |  |  |  |  |
| Teradata                          | char (32673–64000)<br>varchar (32673-64000)<br>byte (32673-64000)<br>varbyte (32673-64000)<br>graphic (16337-32000)<br>vargraphic (16337-32000)                                                                                                    |  |  |  |  |  |

*Tabela 3. Restrições da Operação de Gravação nos Tipos de Dados (continuação)*

<span id="page-16-0"></span>**Mapeando para os Tipos de Dados Federados GRAPHIC e VARGRAPHIC** Apenas a família DB2 e as origens de dados Teradata podem substituir os mapeamentos de tipo de dados padrão para mapear tipos de dados remotos para os tipos de dados federados GRAPHIC e VARGRAPHIC. Você utiliza a instrução CREATE TYPE MAPPING ou a instrução ALTER NICKNAME para substituir os mapeamentos de tipos de dados padrão, dependendo das circunstâncias em que deseja que o mapeamento seja aplicado.

#### **Expansão de Dados da Página de Códigos UTF-8**

Se o banco de dados federado utiliza a página de código UTF-8 e o cliente da origem de dados converte para a página de código UTF-8, a conversão pode resultar em expansão de dados. Por exemplo, um caractere de 1 byte na origem de dados remota pode ser armazenado como 2 bytes no catálogo do sistema do banco de dados federado UTF-8. Assegure-se de que as colunas locais no catálogo são extensas o suficiente para conter quaisquer dados expandidos. Se as colunas não forem largas o suficiente, utilize a instrução ALTER NICKNAME para ampliá-las.

#### **Problemas de Tabela de Consulta Materializada**

Esses problemas se aplicam apenas às configurações do DB2 Information Integrator que utilizam o DB2 Universal Database, Versão 8, Enterprise Server Edition em um ambiente de banco de dados particionado.

**Limitação:** A otimização de consultas é suportada apenas para tabelas de consultas materializadas agregadas. No entanto, a otimização de consultas é suportada para tabelas de consultas materializadas que estão definidas para um único pseudônimo para consultas que envolvem junções de tabelas locais e de pseudônimos.

#### **Criando Tabelas de Consulta Materializadas que Fazem Referência a Pseudônimos**

Uma tabela de consulta materializada que faz referência a pseudônimos não poderá ser criada se a instrução CREATE TABLE for emitida a partir de uma partição do banco de dados sem um catálogo federado. Se você tentar criar tal tabela de consulta materializada, o erro SQL20208N com código de razão 3 será emitido.

#### **Atualizando Tabelas de Consulta Materializadas que Fazem Referência a Pseudônimos**

Se você tentar atualizar uma tabela de consulta materializada que faz referência a um pseudônimo, o comando REFRESH TABLE retornará o erro SQL0668N com código de razão 6. Para evitar esse problema, defina uma tabela de consulta materializada com a opção mantida pelo usuário. Em seguida, emita uma instrução INSERT com uma subconsulta para ocupar a tabela de consulta materializada com os resultados de consulta adequados.

#### **Exemplo de solução alternativa:**

Para criar uma tabela de consulta materializada denominada ast2 faz referência ao pseudônimo loopback\_t2:

1. Defina a tabela de consulta materializada ast2:

<span id="page-17-0"></span>CREATE TABLE ast2 AS (SELECT c2, COUNT(\*) AS CNT FROM loopback\_t2 WHERE c2 > 10 GROUP BY c2) data initially deferred refresh deferred enable query optimization MAINTAINED BY USER;

> 2. Retire a tabela de consulta materializada ast2 do estado de verificação pendente:

set integrity for ast2 all immediate unchecked;

3. Ocupe a tabela de consulta materializada ast2 com dados de consulta válidos:

INSERT INTO ast2 (SELECT c2, COUNT(\*) FROM loopback t2 WHERE c2 > 10 GROUP BY c2 );

Não existe uma solução alternativa para tabelas de consultas materializadas que foram definidas com a palavra-chave REPLICATED (tabelas de consultas materializadas replicadas).

#### **Problemas com o Predicado LIKE**

Exemplos de problemas com o predicado LIKE estão descritos nos tópicos a seguir. Uma solução alternativa potencial para esses problemas é definir a opção de servidor PUSHDOWN como 'N'. Definir a opção PUSHDOWN como 'N' força a parte LIKE de uma instrução SQL a ser processada no servidor federado. Essa parte da instrução SQL não é processada na origem de dados. Definir essa opção de servidor pode resultar em desempenho reduzido.

#### **Predicado LIKE Aplicado a uma Coluna CHAR**

Para origens de dados Informix, Microsoft SQL Server, Oracle e Sybase, o predicado LIKE aplicado a uma coluna CHAR não é invertido para a origem de dados. Essas origens de dados utilizam regras de preenchimento de espaços diferentes das utilizadas pelo DB2. Por exemplo, se uma coluna CHAR(10) tiver 'a', o predicado char\_col LIKE 'a' será falso no DB2 mas verdadeiro nas outras origens de dados.

Além disso, para origens de dados do Microsoft SQL Server, o predicado LIKE faz comparações de cadeias sem distinção entre maiúsculas e minúsculas, as quais não podem ser enviadas para a origem de dados.

Você pode aprimorar o desempenho criando um mapeamento de função para LIKE(CHAR,...) funcionar de forma que o predicado LIKE seja invertido para a origem de dados. Por exemplo:

```
CREATE FUNCTION MAPPING FOR
  SYSIBM.LIKE(SYSIBM.CHAR,SYSIBM.VARCHAR(1)) SERVER infx_server;
```
Entretanto, utilizar um mapeamento de função pode fazer com que os predicados LIKE retornem resultados diferentes dos retornados pelo DB2.

#### <span id="page-18-0"></span>**Colunas CHAR que Contêm Dados DBCS**

Predicados que comparam colunas CHAR que contêm dados DBCS podem retornar resultados incorretos quando o servidor federado e a origem de dados utilizam caracteres de preenchimento de espaço diferentes. Você deve poder evitar os resultados incorretos, utilizando a instrução ALTER NICKNAME para alterar o tipo de coluna local de CHAR para VARCHAR.

#### **Suporte ao Wrapper Entrez**

O wrapper Entrez oferece acesso às origens de dados PubMed e Nucleotide em redes que utilizam firewalls sem proxies. Se existe um proxy, o wrapper Entrez pode não estar apto a acessar as origens de dados PubMed e Nucleotide.

#### **Suporte ao Wrapper Microsoft SQL Server**

#### **Restrições ao Wrapper MSSQL em Instruções COMMIT como CURSOR\_CLOSE\_ON\_COMMIT setYES**

O wrapper MSSQL não suporta semânticas DECLARE CURSOR WITH HOLD. Quando um cursor é declarado no Microsoft SQL Server, quaisquer instruções COMMIT que são emitidas quando o cursor está aberto resultarão no fechamento do cursor no servidor. A próxima instrução fetch ou close cursor também produzirá erros. A próxima instrução retorna o estado de cursor inválido:

Declare cursor (with hold semantics not allowed in SQL Server) Fetch rows (SQLExtendedFetch) Intermittent commits issued by user application causes SQL Server to closes cursors Fetch continues successfully until the end of the last block fetch Close Cursor returns SQLState: 24000 [Microsoft][ODBC SQL Server Driver]Invalid cursor state

#### **Restrição de Inserção, Atualização e Exclusão no Microsoft SQL Server em Tabelas com Acionadores**

Quando emitir uma instrução insert, update ou delete em uma tabela do Microsoft SQL Server através de um pseudônimo, e essa tabela tiver um acionador insert, update ou delete, você receberá uma das seguintes mensagens de erro:

- SQLState: 24000 [Microsoft][ODBC SQL Server Driver]Invalid cursor state
- SQLState: HY000 [Microsoft][ODBC SQL Server Driver]Connection is busy with results for another hstmt

Esses erros ocorrem porque o wrapper tentou reutilizar conexões ou identificadores de instruções de operações pendentes do Microsoft SQL Server em tabelas com acionadores.

#### **Restrição ao Unicode**

Os wrappers Microsoft SQL Server não suportam Unicode. Você não pode utilizar a página de código UTF-8 em um banco de dados federado com os wrappers Microsoft SQL Server.

#### **Requisitos de Conversão da Página de Código**

Nos servidores federados Windows, a página de código do banco de dados federado do DB2 deve corresponder à página de código padrão do locale do sistema operacional atual, quando você utilizar o wrapper Microsoft SQL Server. Deve haver correspondência entre as páginas de código, pois o driver ODBC para Servidor Microsoft SQL executa a conversão do conjunto de caracteres com base no locale do sistema operacional atual, em vez da página de código do DB2.

Em servidores federados Linux e UNIX, a página de código do banco de dados federado do DB2 deve corresponder à definição AppCodePage no arquivo de configuração odbc.ini quando você utilizar o wrapper Microsoft SQL Server. Deve haver correspondência entre as páginas de código, pois o driver DataDirect Technologies Connect ODBC para Servidor Microsoft SQL executa a conversão do conjunto de caracteres com base na definição AppCodePage em vez da página de código do banco de dados federado do DB2.

Você define a página de código do DB2 quando cria o banco de dados federado.

#### **Exemplo de Configuração de Conversão de Página de Código (UNIX e Linux):**

O driver ODBC do DataDirect Technologies Connect é utilizado para acessar origens de dados do Microsoft SQL Server. Para utilizar uma página de código em japonês no servidor federado, é necessário adicionar as seguintes definições no arquivo db2dj.ini:

```
LC_MESSAGES=Ja_JP
LANG=Ja_JP
LC_ALL=Ja_JP
```
Nas informações de referência fornecidas com o driver ODBC do DataDirect Technologies Connect, a página de código correta é:

11 = Microsoft CP 932 DBCS

```
No arquivo odbc.ini, você deve definir o AppCodePage como 11. Um
exemplo de definições do arquivo odbc.ini é:
[japan2000]
Driver=/opt/odbc/lib/ivmsss18.so
Description=MS SQL Server 2000
```

```
Database=jtest
Address=9.xx.xxx.xxx,1433
AppCodePage=11
AutoTranslate=yes
```
Se um valor AppCodePage não é definido no arquivo odbc.ini, o driver ODBC utiliza a página de código padrão em inglês.

#### **Suporte ao Wrapper ODBC**

#### **Utilizando a Opção do Servidor PUSHDOWN com Origens de Dados ODBC**

Se as consultas falharem devido a erros de sintaxe da origem remota, defina o valor da opção de servidor PUSHDOWN como 'N' ou remova a opção de servidor PUSHDOWN.

#### **Restrição DB2\_ONE\_REQUEST\_PER\_CONNECTION do Wrapper ODBC**

Para drivers ODBC que permitem apenas uma instrução ativa em uma conexão, você deve definir a opção de servidor

DB2\_ONE\_REQUEST\_PER\_CONNECTION como 'Y' para a origem de dados. Quando você definir a opção de servidor

DB2\_ONE\_REQUEST\_PER\_CONNECTION, você também deve definir a opção de servidor DB2\_IUD\_ENABLE como 'N'.

Para definir essas opções do servidor, utilize a instrução ALTER SERVER: ALTER SERVER odbcserv OPTIONS

(ADD DB2\_ONE\_REQUEST\_PER\_CONNECTION 'Y', ADD DB2\_IUD\_ENABLE 'N')

O wrapper ODBC não permite as instruções INSERT, UPDATE ou DELETE quando a opção DB2\_ONE\_REQUEST\_PER\_CONNECTION é definida como 'Y'.

Para determinar se o driver ODBC permite apenas uma instrução ativa em uma conexão, utilize a função SQLGetInfo do driver ODBC para verificar o valor retornado para os InfoTypes SQL\_ACTIVE\_STATEMENTS ou SQL\_MAX\_CONCURRENT\_ACTIVITIES. Se o valor retornado for 1, o driver ODBC permitirá apenas uma instrução ativa em uma conexão.

#### **Restrição ao Unicode**

O wrapper ODBC não suporta Unicode. Você não pode utilizar a página de código UTF-8 em um banco de dados federado com o wrapper ODBC.

#### **Requisitos de Conversão da Página de Código**

As conversões da página de código são executadas pelo driver ODBC ou pelo ODBC Driver Manager. O wrapper ODBC não executa nenhuma conversão de página de código.

#### **Utilizando o Wrapper ODBC em Vez de um Wrapper de Origem de Dados Existente**

Os problemas a seguir ocorrem quando você utiliza o wrapper ODBC para acessar uma origem de dados em vez do wrapper que foi projetado para acessar essa origem de dados específica:

#### **Origens de dados DB2 para Linux, UNIX e Windows**

Quando você utiliza o wrapper ODBC para acessar origens de dados do DB2 Universal Database para Linux, UNIX e Windows, os processos do banco de dados federado do DB2 são finalizados de forma anormal. Utilize o wrapper DRDA para acessar origens de dados do DB2 Universal Database para Linux, UNIX e Windows.

#### **Origens de dados do Informix**

Não utilize o wrapper ODBC para acessar origens de dados do Informix. Você não pode utilizar o wrapper ODBC para criar pseudônimos para objetos de origens de dados do Informix. Você não pode utilizar o wrapper ODBC para criar tabelas do Informix utilizando uma sessão de passagem ou utilizando DDL transparente. Para acessar origens de dados do Informix, utilize o wrapper Informix.

#### **Origens de Dados ODBC com Índices**

Quando você cria um pseudônimo em uma tabela remota que contém índices, o wrapper ODBC não registra as informações do índice no catálogo do sistema de banco de dados federado. Você deve criar especificações de índice para a tabela utilizando a instrução CREATE INDEX com a cláusula SPECIFICATION ONLY.

#### **Restrições de CREATE TABLE**

Se você especificar uma opção inválida na instrução CREATE TABLE, o DB2 Universal Database ignorará a opção e não emitirá uma mensagem de erro. Por exemplo, na instrução a seguir, o DB2 Universal Database ignora a opção invalid\_option:

CREATE TABLE my\_table(c1 INT) OPTIONS(remote server 'MY SERVER', remote schema 'J15USER1', invalid option 'non option');

As opções a seguir são opções CREATE TABLE válidas:

- REMOTE SERVER
- REMOTE\_SCHEMA
- REMOTE\_TABNAME

#### **Restrição ao Wrapper ODBC**

Ocorrerá uma falha em instruções UPDATE e DELETE posicionadas e determinadas instruções UPDATE e DELETE pesquisadas caso um índice exclusivo em colunas não-anuláveis, sem caracteres (comprimento fixo ou comprimento variável) não exista no pseudônimo ou em uma tabela remota correspondente ao pseudônimo. O erro é SQL30090, código de razão 21.

#### <span id="page-22-0"></span>**Suporte ao Wrapper Oracle**

#### **Erros do Script djxlinkOracle**

Se você utilizar o script djxlinkOracle no AIX para vincular o wrapper SQLNET e AIX Base Application Development Math Library não estiver instalado, o script falhará com erros do editor de link.

Você pode determinar se a biblioteca está instalada emitindo o seguinte comando do AIX:

lslpp -l bos.adt.libm

Para evitar erros do editor de link, instale o AIX Base Application Development Math Library ou edite o script djxlinkOracle e remova todas as ocorrências da opção -lm dos comandos ld (editor de link).

#### **Utilizando o Wrapper Oracle com Diferentes Páginas de Código (Apenas Windows)**

Esta seção se aplica às versões SQL e NET8 do wrapper Oracle.

Se você utilizar mais de um wrapper Oracle em bancos de dados federados diferentes na mesma instância ao mesmo tempo, e cada banco de dados federado utilizar uma página de código diferente, o cliente Oracle executará a conversão da página de código correta apenas para o primeiro banco de dados federado que se conectar a um servidor Oracle.

Quando um wrapper se conecta ao servidor Oracle, esse wrapper utiliza a página de código do banco de dados federado para determinar a definição da variável de ambiente NLS\_LANG. No entanto, o Oracle não permite que a parte da página de código da definição da variável NLS\_LANG seja alterada após a definição da variável em um processo. Portanto, quando wrappers em outros bancos de dados federados que possuem diferentes páginas de códigos se conectam ao servidor Oracle, esses wrappers utilizam o valor NLS\_LANG definido pela chamada do primeiro wrapper.

Coloque os bancos de dados federados em instâncias diferentes para que todos os bancos de dados federados em uma instância utilizem a mesma página de código.

#### **Suporte ao Wrapper Sybase**

#### **Versão Requerida do Sybase Adaptive Server Enterprise**

Se você estiver utilizando os wrappers Sybase com o Sybase Adaptive Server Enterprise 11.9, é necessário utilizar a versão 11.9.2.6 ou posterior. Se você não <span id="page-23-0"></span>tiver uma dessas versões instalada, será necessário instalar a EBF (Emergency Bug Fix) mais recente a partir do Sybase no servidor Sybase.

**Recomendação**: Utilize o Sybase Adaptive Server Enterprise versão 12.5.0.3 ou posterior. Outras versões do Sybase Adaptive Server Enterprise possuem um problema de overrun de matriz conhecido.

#### **Cálculos em Colunas SMALLINT**

Uma instrução SQL que inclui um cálculo em uma coluna SMALLINT pode causar um erro de estouro aritmético. Você pode evitar esse erro, definindo explicitamente a coluna como um tipo de dados INTEGER.

Esse problema ocorre com os wrappers DBLIB e CTLIB.

#### **Alterando Colunas VARCHAR para Colunas CLOB ou BLOB**

Se você alterar o tipo de coluna local de VARCHAR para um tipo de dados CLOB ou BLOB, o wrapper CTLIB não poderá executar as instruções SELECT na coluna alterada.

#### **Utilizando Instruções SELECT em Colunas LOB (Apenas Wrapper DBLIB)**

Para selecionar uma coluna LOB, a tabela de origem de dados deve ter um índice exclusivo e uma coluna TIMESTAMP.

Esse requisito não se aplica ao wrapper CTLIB.

#### **Suporte ao Wrapper Extended Search**

#### **Formato de Data Incorreto em Consultas do Extended Search**

Quando utiliza uma expressão SQL da função personalizada do Extended Search ESWRAPPER.ES\_SEARCH, você deve utilizar o formato de data AAAAMMDD. Por exemplo, para 31 de dezembro de 2004, a data será 20041231.

O exemplo a seguir mostra uma amostra de uma consulta que utiliza um formato de data incorreto. A consulta é reescrita utilizando o formato de data correto:

#### **Formato incorreto**

```
SELECT OWNER, DOC_CONTENT
 FROM MedDocs
 WHERE ESWRAPPER.ES Search(DOC RANK, '( ( TOKEN:EXACT "MARS") AND
  ( ("TITLE" IN "Artificial Liver") AND
 ('DATE" >= '01/01/2001") ) ) ' = 1
```
#### **Formato correto**

```
SELECT OWNER, DOC_CONTENT
  FROM MedDocs
  WHERE ESWRAPPER.ES Search(DOC RANK, '( ( TOKEN:EXACT "MARS") AND
  ( ("TITLE" IN "Artificial Liver") AND
  ("DATE" >= "20010101") ) ) ') = 1
```
#### **Erro SQL0901N Retornado para uma Consulta SQL que Utiliza um Pseudônimo do Extended Search**

A mensagem de erro a seguir é retornada quando uma consulta SQL que utiliza um pseudônimo do Extended Search consiste apenas em predicados na cláusula WHERE que não podem ser tratados pelo wrapper Extended Search.

```
SQL0901N The SQL statement failed because of a non-severe system error.
Subsequent SQL statements can be processed. (Reason
"sqlno crule remote pushdow[200]:rc(-2144272270) Error generatin".)
SQLSTATE=58004
```
Se a consulta SQL tem, pelo menos, um predicado que pode ser tratado pelo wrapper Extended Search, a consulta é aceita e executada.

Os exemplos a seguir mostram consultas que retornam o erro SQL0901N.

Uma consulta sem nenhum predicado:

SELECT E.COLUMN FROM ES\_NICKNAME as E

Consultas SQL que utilizam os predicados ANY, ALL, SOME, EXIST: Esses predicados requerem um predicado adicional que pode ser tratado pelo wrapper Extended Search.

SELECT E.COLUMN FROM ES\_NICKNAME as E WHERE E.COLUMN = ALL (SELECT COL FROM TABLE)

O predicado NOT IN não é suportado utilizando FULL SELECT:

```
SELECT E.COLUMN
FROM ES_NICKNAME as E
WHERE E.COLUMN NOT IN (SELECT COL FROM TABLE)
```
O predicado IN não é suportado utilizando FULL SELECT:

SELECT E.COLUMN FROM ES\_NICKNAME as E WHERE E.COLUMN IN (SELECT COL FROM TABLE)

Um predicado de coluna fixa:

SELECT E.COLUMN FROM ES\_NICKNAME as E WHERE DOC\_ID = 'ABC'

O exemplo a seguir mostra uma consulta que não retorna o erro SQL0901N:

```
SELECT E.COLUMN
FROM ES_NICKNAME as E
WHERE E.COLUMN IN (SELECT COL FROM TABLE) AND
      E.COLUMN = 'ABC'
```
Nessa consulta, o predicado E.COLUMN IN (SELECT COL FROM TABLE) é rejeitado pelo wrapper Extended Search, mas o predicado E.COLUMN = 'ABC' pode ser tratado pelo wrapper Extended Search.

#### **Tipos de Dados Suportados FIELD\_DATATYPE SMALLINT**

As informações de tipos de dados no campo da tabela, FIELD\_DATATYPE SMALLINT, estão incorretas. Os valores inteiros corretos que representam o tipo de dados real do valor do campo são DATE, VARCHAR, DOUBLE e INTEGER.

#### **Tipos de Dados Não-suportados**

O tipo de dados DECIMAL (inteiro) não é suportado pelo wrapper Extended Search.

#### **Acessando uma Origem de Dados do Sistema de Arquivos Utilizando o Wrapper IBM Lotus Extended Search**

Este problema ocorre com o IBM Lotus Extended Search, Versão 4.0.

Uma das origens de dados que o wrapper Extended Search pode acessar é uma origem de dados do sistema de arquivos. Quando você cria um pseudônimo para uma origem de dados do sistema de arquivos, o título do arquivo é mapeado para o valor da coluna TITLE que está definido para o pseudônimo. Quando o valor da coluna TITLE é retornado do servidor Extended Search, ele deve ser convertido da página de código do sistema operacional do servidor Extended Search para UTF-8. No entanto, o IBM Lotus Extended Search, Versão 4.0 não converte a página de código e são retornados resultados incorretos.

Para corrigir esse problema, você pode instalar o fix pack 1 para o IBM Lotus Extended Search, Versão 4.0 no servidor Extended Search ou alterar a página de código do sistema operacional do servidor Extended Search.

Para alterar a página de código do sistema operacional do servidor Extended Search, é necessário adicionar uma linha ao arquivo esNLS.ini no servidor Extended Search. O arquivo esNLS.ini está no diretório <ES\_installation\_path>/config.

Adicione a seguinte linha ao arquivo esNLS.ini: A.ALL.File\ System.Title=1

Em seguida, pare e reinicie os processos do sistema do servidor Extended Search. Os processos do sistema são Extended Search Server e Extended Search Remote Method Invocation Server.

#### <span id="page-26-0"></span>**Suporte ao Wrapper Teradata**

#### **Tipos de Dados Teradata GRAPHIC e VARGRAPHIC Não São Permitidos para Bancos de Dados EUC-JP (Apenas DB2 Universal Database para AIX)**

O Teradata utiliza a codificação EUC-JP em tipos de dados GRAPHIC e VARGRAPHIC. Se o banco de dados federado utilizar a página de código EUC-JP, não será possível criar um pseudônimo para uma tabela Teradata que contém colunas GRAPHIC ou VARGRAPHIC. Também não é possível utilizar DDL transparente para criar uma tabela Teradata que contenha colunas GRAPHIC ou VARGRAPHIC. O DB2 Universal Database utiliza codificação UCS-2 porque alguns caracteres EUC-JP são de 3 bytes.

Se tentar criar um pseudônimo em uma tabela Teradata com colunas GRAPHIC ou VARGRAPHIC ou utilizar DDL transparente para criar uma tabela Teradata com colunas GRAPHIC ou VARGRAPHIC, você obterá a mensagem de erro SQL3324.

#### **Os Tipos de Dados GRAPHIC e VARGRAPHIC do Teradata não são Permitidos para Bancos de Dados UTF-8**

O Teradata não suporta tipos de dados GRAPHIC e VARGRAPHIC para o conjunto de caracteres UTF-8. Se o banco de dados federado utilizar a página de código UTF-8, não será possível criar um pseudônimo em uma tabela Teradata que contém colunas GRAPHIC ou VARGRAPHIC. Não é possível utilizar DDL transparente para criar uma tabela Teradata que contenha colunas GRAPHIC ou VARGRAPHIC. Consulte a documentação do Teradata para obter informações adicionais.

#### **Suporte aos Wrappers BLAST e HMMER**

#### **Biblioteca Ausente para Daemons do Wrapper BLAST e HMMER (Apenas Linux)**

O wrapper BLAST requer um daemon BLAST para atender a pedidos do job BLAST a partir do wrapper. O wrapper HMMER requer um daemon HMMER para atender a pedidos do job HMMER a partir do wrapper. Os daemons BLAST e HMMER requerem uma biblioteca denominada libcxa.so.1 no computador em que o daemon está instalado. Se você não instalou o utilitário BLAST ou o utilitário HMMER e o servidor federado no mesmo computador, a biblioteca libcxa.so.1 pode não ser instalada. Se a biblioteca libcxa.so.1 estiver ausente, você receberá uma mensagem de erro do daemon que indica que tal arquivo ou diretório não existe.

Copie a biblioteca libcxa.so.1 para o computador no qual o daemon foi instalado. A biblioteca está incluída no DB2 Information Integrator. A biblioteca libcxa.so.1 está no diretório de instalação /opt/IBM/db2/V8.1/lib.

<span id="page-27-0"></span>Você pode copiar a biblioteca para o mesmo diretório no qual foi instalado o daemon BLAST ou o daemon HMMER ou pode copiá-la para outro diretório no computador em que foi instalado o utilitário BLAST ou o utilitário HMMER. Se você copiar a biblioteca libcxa.so.1 para um diretório diferente do local em que o daemon está instalado, também será necessário alterar a variável de ambiente LD\_LIBRARY\_PATH no computador em que foi instalado o utilitário BLAST ou o utilitário HMMER para apontar para esse diretório. Consulte o tópico "Definições de Variáveis de Ambiente do UNIX" no DB2 Information Center para obter informações adicionais sobre a definição de LD\_LIBRARY\_PATH do Linux.

#### **Acessando Origens de Dados do Microsoft Excel**

Você pode acessar planilhas do Microsoft Excel utilizando o wrapper Excel ou o wrapper ODBC. Detalhes adicionais sobre as vantagens e desvantagens de cada método de acesso, requisitos de configuração e as limitações de cada método estão descritos no informe oficial "Choosing the best wrapper to access Excel data." Você pode obter esse informe oficial no Web site DB2 Information Integrator Support em

www.ibm.com/software/data/integration/db2ii/support.html.

#### **Utilizando a Instrução CREATE TYPE MAPPING**

Se você especifica a palavra-chave REMOTE na instrução CREATE TYPE MAPPING, informações incorretas sobre o servidor são armazenadas na tabela do catálogo do banco de dados federado. Por exemplo, a emissão da seguinte instrução DDL resulta no ODBC REMOTE armazenado como o tipo de servidor no catálogo:

CREATE TYPE MAPPING *TM1* FROM LOCAL TYPE *SYSIBM.INTEGER* TO SERVER TYPE *ODBC* REMOTE TYPE *SQL\_INTEGER*

Para garantir que as informações corretas sobre o servidor sejam armazenadas no catálogo, não especifique a palavra-chave REMOTE na instrução CREATE TYPE MAPPING. Por exemplo:

CREATE TYPE MAPPING *TM1* FROM LOCAL TYPE *SYSIBM.INTEGER* TO SERVER TYPE *ODBC* TYPE *SQL\_INTEGER*

#### **Limitações do Comando DB2LOOK Gerando Instruções DDL Federadas**

O comando DB2LOOK gera as instruções do DDL a partir dos metadados nos catálogos do DB2. Quando o comando DB2LOOK detectar CREATE TYPE MAPPING para dados LOB, o comando DB2LOOK não gerará nenhuma instrução CREATE TYPE MAPPING subseqüente. É necessário criar manualmente as instruções de mapeamento de tipos de dados omitidas pelo comando DB2LOOK.

#### **As Ferramentas get\_stats e get\_stats\_nr**

Como o utilitário runstats não é suportado para pseudônimos neste release, você pode fazer download das ferramentas get\_stats ou get\_stats\_nr, que estão disponíveis no Web site do DB2 Information Integrator em

www.ibm.com/software/data/integration/db2ii. Essas duas ferramentas reúnem informações estatísticas importantes que são utilizadas pelo otimizador de consultas do DB2 Universal Database. As informações reunidas incluem cardinalidade de tabela, cardinalidade de coluna e firstkeycard e fullkeycard do índice. As ferramentas get\_stats e get\_stats\_nr executam consultas na origem de dados remota para reunir as estatísticas. Essas consultas podem utilizar uma grande quantidade de recursos na origem de dados remota.

As ferramentas get\_stats e get\_stats\_nr são soluções temporárias que permitem atualizar estatísticas de pseudônimos sem eliminar e recriar o pseudônimo. Geralmente, utilize a ferramenta get\_stats para origens de dados relacionais. Utilize a ferramenta get\_stats\_nr para origens de dados não-relacionais.

#### **get\_stats**

Você pode utilizar a ferramenta get\_stats com origens de dados DRDA, Oracle, Sybase, IBM® Informix, Microsoft SQL Server, Teradata, ODBC, arquivo com estrutura de tabela, Excel, XML e BioRS. A ferramenta get\_stats possui limitações para algumas origens de dados.

**XML** A ferramenta get\_stats pode coletar as estatísticas do pseudônimo raiz apenas quando esse pseudônimo não tiver sido criado com a opção DOCUMENT definida como FILE.

#### **Arquivos estruturados em tabela**

A ferramenta get\_stats pode ser executada apenas se o pseudônimo não tiver sido criado com a opção DOCUMENT.

A ferramenta get\_stats é executada nos sistemas Windows, AIX, Solaris Operating Environment, Linux e HP-UX.

#### **get\_stats\_nr**

Você pode utilizar a ferramenta get\_stats\_nr com origens de dados de arquivo simples, Excel, BioRS, Documentum, BLAST, HMMR, Entrez, XML e Extended Search. Assim como a ferramenta get\_stats, a ferramenta get\_stats\_nr reúne informações estatísticas básicas para origens de dados. A ferramenta get\_stats\_nr também reúne parâmetros de custo para as origens de dados não-relacionais remotas e atualiza o catálogo do DB2.

A ferramenta get\_stats\_nr é executada apenas no Windows e AIX.

Você pode fazer download das ferramentas get\_stats e get\_stats\_nr no Web site do DB2 Information Integrator em www.ibm.com/software/data/integration/db2ii/support.html.

#### <span id="page-29-0"></span>**Erro em Consultas de Junção Externa para Origens de Dados BLAST, Entrez, Extended Search, HMMER e XML**

Pode ser retornado um erro em algumas consultas de junção externa que incluem pseudônimos para origens de dados BLAST, Entrez, Extended Search, HMMER e XML. Esses erros ocorrem quando um pseudônimo para uma dessas origens de dados não-relacionais está na parte interna da junção externa esquerda. Por exemplo:

```
SELECT * FROM db2_table LEFT OUTER JOIN non_relational_nickname
ON db2_table.col = non_relational_nickname.col
WHERE <optional_predicates>
```
*db2\_table* pode ser uma tabela local ou um pseudônimo.

A mensagem de erro retornada é -901 ″Input plan empty: cannot build lolepop.″

Até o momento, não há solução alternativa para esse problema.

#### **Erros de Conexão de Origem de Dados do Informix (Apenas Solaris Operating Environment de 64 Bits)**

Se ocorrer um erro de congelamento ou de tempo limite quando um servidor federado tentar conectar-se a uma origem de dados do Informix, alterar a definição de modo de bloqueio no servidor federado às vezes pode resolver o erro. Utilize a instrução ALTER SERVER para alterar a definição de modo de bloqueio no servidor federado. Por exemplo:

ALTER SERVER TYPE informix VERSION 9 WRAPPER informix OPTIONS (ADD informix\_lock\_mode '60')

Para obter informações adicionais sobre como utilizar a instrução ALTER SERVER, consulte o tópico "Alterando Definições de Servidor e Opções de Servidor" no DB2 Information Center. Para obter informações adicionais sobre a definição informix\_lock\_mode, consulte o tópico "Opções de Servidor para Sistemas Federados" no DB2 Information Center.

Se o erro de congelamento ou de tempo limite persistir, entre em contato com a Assistência IBM.

#### **Novos Recursos Adicionados às Funções Personalizadas de Wrappers BioRS, Documentum e Entrez**

Foram adicionados novos recursos às funções personalizadas de wrappers BioRS, Documentum e Entrez no DB2 Information Integrator, Versão 8.1.4.

Se você não registrou as funções personalizadas para o wrapper BioRS, Documentum ou Entrez em um release anterior do DB2 Information Integrator, não será necessário executar nenhuma tarefa adicional. Os novos recursos estarão disponíveis quando você concluir o processo de registro

normal das funções personalizadas para cada wrapper, conforme definido nos tópicos sobre registro de funções personalizadas no DB2 Information Center.

Se você registrou as funções personalizadas para o wrapper BioRS, Documentum ou Entrez em um release anterior do DB2 Information Integrator, será necessário executar algumas tarefas adicionais antes de utilizar os novos recursos. Utilize o arquivo de script create\_function\_mappings.ddl, que está disponível para cada um dos três wrappers, para eliminar e registrar novamente as funções personalizadas.

Se você não eliminar e registrar novamente as funções personalizadas para esses três wrappers utilizando o DB2 Information Integrator, Versão 8.1.4, poderão ser recebidos resultados inesperados ou incorretos para consultas que utilizam as funções personalizadas para esses três wrappers.

Para eliminar e registrar novamente as funções personalizadas para o wrapper BioRS, Documentum ou Entrez:

1. Localize o arquivo de script create\_function\_mappings.ddl para o wrapper:

#### **Wrapper BioRS:**

O arquivo está no diretório \$DB2\_INSTANCE/sqllib/samples/lifesci/biors.

#### **Wrapper Documentum:**

O arquivo está no diretório \$DB2\_INSTANCE/sqllib/samples/lifesci/dctm.

#### **Wrapper Entrez:**

O arquivo está no diretório \$DB2\_INSTANCE/sqllib/samples/lifesci/entrez.

- 2. Utilizando um editor de texto, remova os caracteres de comentário de cada uma das linhas da instrução DROP no arquivo de script create\_function\_mappings.ddl. Os caracteres de comentário consistem em dois traços ( -- ).
- 3. Salve o arquivo de script create\_function\_mappings.ddl.
- 4. Execute o arquivo de script create\_function\_mappings.ddl.

Por exemplo, para executar o arquivo de script create\_function\_mappings.ddl para o wrapper Entrez na instância db2inst1 do DB2, emita o seguinte comando:

\$ db2 -tvf /home/db2inst1/sqllib/samples/lifesci/entrez/create\_function\_mappings.ddl

Depois de executar o arquivo create\_function\_mappings.ddl, todas as funções personalizadas para o wrapper serão eliminadas e registradas novamente em uma tarefa.

Repita o procedimento para cada wrapper conforme necessário.

#### <span id="page-31-0"></span>**Atualizações no DB2 Control Center**

#### **Diferenças entre Nomes de Objetos do DB2 Control Center e da Ajuda On-line Federada**

Os nomes de janelas documentados na ajuda on-line não são atuais para algumas das janelas do DB2 Control Center.

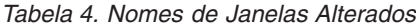

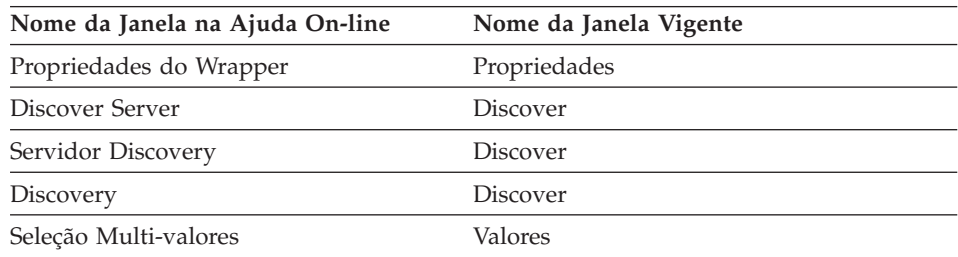

Os nomes de controles documentados na ajuda on-line não são atuais para alguns dos controles em janelas do DB2 Control Center.

*Tabela 5. Nomes de Controle Alterados*

| Janela                             | Nome do Controle                                             | Nome do Controle<br><b>Vigente</b> |  |  |
|------------------------------------|--------------------------------------------------------------|------------------------------------|--|--|
| Discover (Origens de Dados<br>XML) | Especificar tipo de<br>documento de origem de dados<br>dados | Especificar origem de              |  |  |

#### **Comando db2updv8**

Se você estiver utilizando um banco de dados federado com o DB2 Information Integrator, Versão 8.1 que foi criado utilizando o DB2 Universal Database Versão 8.1 ou o DB2 Universal Database Versão 8.1 FixPak 1, será necessário atualizar seu banco de dados federado utilizando o comando db2updv8.

 $\blacktriangleright$ 

#### **Sintaxe:**

 $\rightarrow$ db2updv8--d-database-name- $\sqcup$ -u $\sqcup$ userid $\sqcup$ -p $\sqcup$ senha $\sqcup$ 

Um exemplo desse comando é:

db2updv8 -d testdb -u dbadmin -p dbpasswd

<span id="page-32-0"></span>Se você não atualizar seu banco de dados para o DB2 Information Integrator, Versão 8.1, receberá uma mensagem de erro SQL0444N quando tentar criar um wrapper a partir da pasta Objetos do Banco de Dados Federado no Centro de Controle.

#### **Compatibilidade entre Cliente e Servidor Federado**

Se você utilizar clientes do DB2 Universal Database Versão 7 com um servidor DB2 Information Integrator, Versão 8.1, deverá fazer upgrade dos clientes para o DB2 Information Integrator, Versão 8.1 para utilizar a nova função federada no DB2 Control Center.

Se você utilizar clientes do DB2 Information Integrator, Versão 8.1 e um servidor DB2 Universal Database Versão 7, deverá fazer upgrade de seu servidor para DB2 Information Integrator, Versão 8.1 para utilizar a nova função federada no DB2 Control Center.

Se você utilizar clientes do DB2 Universal Database, Versão 8.1 ou DB2 Universal Database, Versão 8.1 FixPak 1 com um servidor DB2 Information Integrator, Versão 8.1, apenas algumas funções federadas estarão disponíveis no DB2 Control Center. Para utilizar todas as funções federadas no DB2 Control Center, é necessário fazer upgrade de seus clientes para o DB2 Information Integrator, Versão 8.1.

#### **Removendo Colunas ao Criar um Pseudônimo Não-relacional**

Quando você cria um pseudônimo para a maioria das origens de dados não-relacionais, é possível especificar uma lista de colunas e de opções de colunas para o pseudônimo na janela Adicionar Pseudônimo. Se você especificar uma coluna e, em seguida, decidir que a coluna não pertence à lista, poderá removê-la antes de criar o pseudônimo. Começando neste release, você pode remover mais de uma coluna de cada vez.

Você pode remover uma ou mais colunas de uma das seguintes formas

- v Na janela Adicionar Pseudônimo, selecione as colunas e clique em **Remover**.
- v A partir da janela Criar Pseudônimo, clique em **Propriedades**. Na janela Propriedades, selecione as colunas e clique em **Remover**.

Se você não remover a coluna antes de criar um pseudônimo, será necessário eliminar o pseudônimo e recriá-lo. Omita a coluna não desejada da nova lista de colunas.

#### **Atualizações da Cadeia de Mensagens de Funções Definidas pelo Usuário do MQ**

O valor '2pc', para consolidação de duas fases, não está disponível neste release. Os valores válidos são '0pc', '1pc' e 'all'. As mensagens devem ser: ============================================================ Usage: disable MQFunctions -n dbName -u uID -p password [-v 0pc | 1pc | all] ============================================================"; ============================================================ Usage: enable MQFunctions -n dbName -u uID -p password [-q queuemanager] [-v 0pc|1pc|all] [-novalidate] [-interactive] [-force] ============================================================"; Only a value of 'all', '0pc', or '1pc' is allowed for the -v option.";

## <span id="page-34-0"></span>**Correções na Documentação**

As informações a seguir descrevem as correções na documentação liberada anteriormente em HTML, PDF e impressa.

Todas as referências sobre navegação do DB2 Information Center nessa seção assumem que você esteja utilizando a árvore de navegação do DB2 Information Integrator como ponto inicial. Você escolhe a árvore de navegação que deseja utilizar a partir do canto superior esquerdo do DB2 Information Center quando ele for exibido em um navegador.

#### **Informações de Referência**

**Título do Tópico: Mapeamentos de Tipos de Dados de Encaminhamento Padrão**

#### **Localização no DB2 Information Center**

DB2 Information Integrator –> Informações de Referência –> Referência de Sistemas Federados

#### **Correção 1 de 2**

Para o Microsoft SQL Server 2000, o tipo de dados remotos bigint é mapeado para o tipo de dados do DB2 BIGINT. Você pode utilizar a instrução ALTER NICKNAME para alterar o tipo de dados do DB2 de uma coluna de pseudônimos numéricos para o tipo de dados BIGINT.

#### **Correção 2 de 2**

Os comprimentos para os tipos de dados remotos CHAR, FLOAT, RAW e VARCHAR foram atualizados para origens de dados do Oracle NET8 e Oracle SQLNET. Os tipos de dados remotos LONG, LONG RAW e TIMESTAMP foram adicionados à tabela do Oracle NET8.

A tabela a seguir mostra os mapeamentos de tipos de dados padrão de encaminhamento do Oracle NET8.

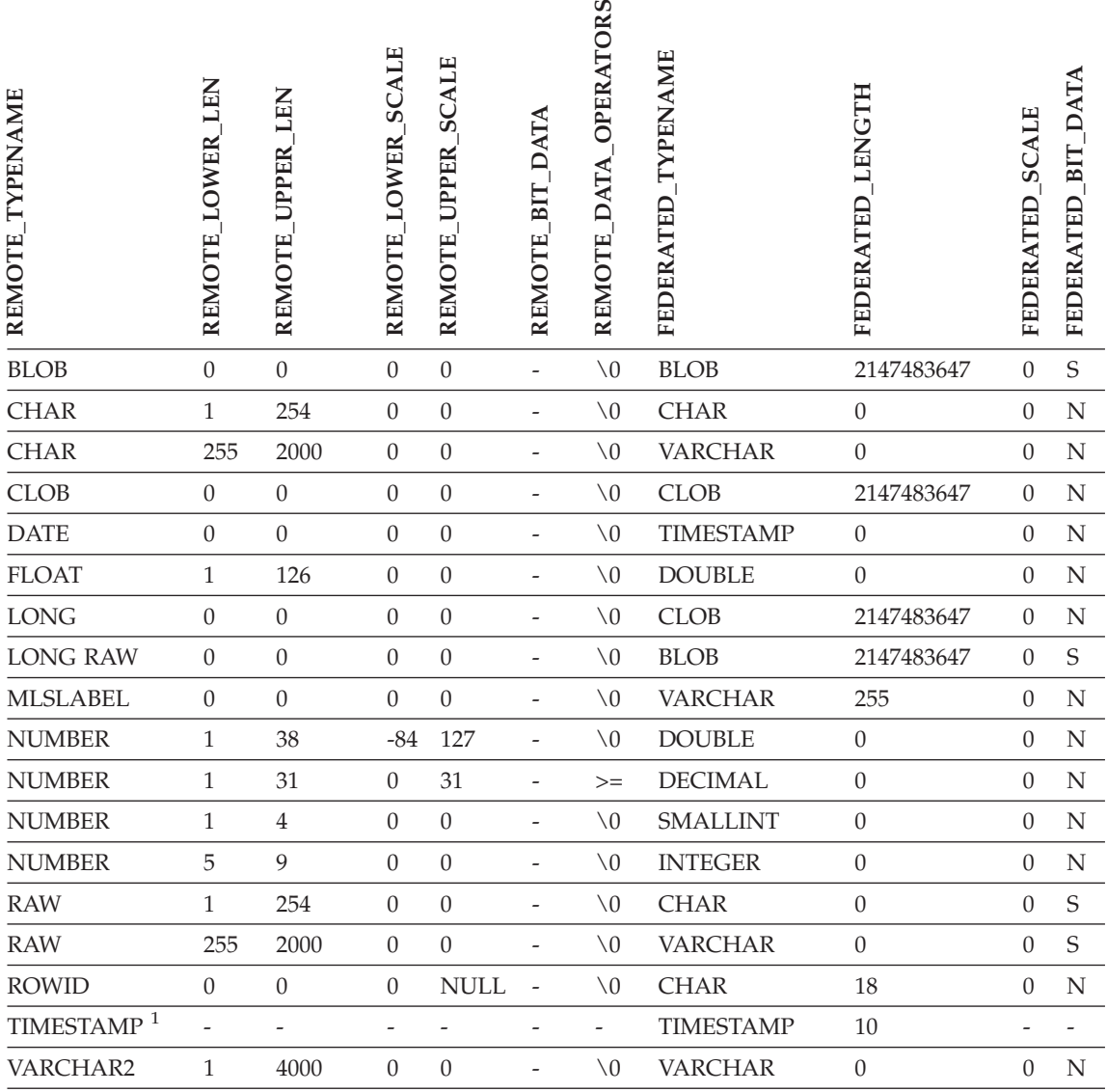

*Tabela 6. Mapeamentos de tipos de dados padrão de encaminhamento do Oracle NET8*

#### **Notas:**

1. Esse mapeamento de tipos é válido apenas para configurações de cliente e servidor Oracle 9i (ou posterior).

> A tabela a seguir mostra os mapeamentos de tipos de dados padrão de encaminhamento SQLNET do Oracle.

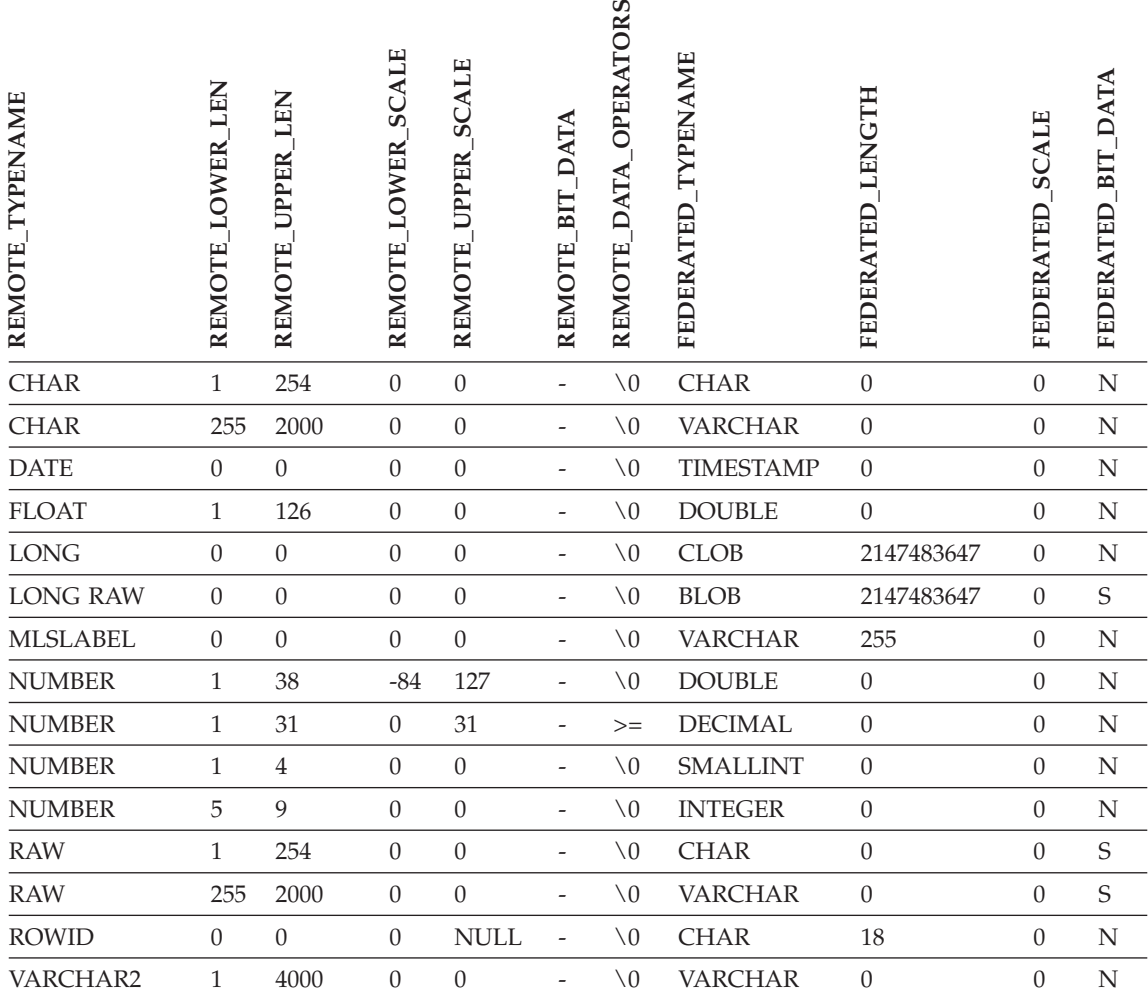

#### **Título do Tópico: Mapeamentos de tipos de dados reversos padrão**

#### **Localização no DB2 Information Center**

DB2 Information Integrator –> Informações de Referência –> Referência de Sistemas Federados

#### **Correção 1 de 3**

Para o Microsoft SQL Server 2000, o tipo de dados BIGINT do DB2 é mapeado para o tipo de dados remotos bigint.

#### **Correção 2 de 3**

As alterações a seguir foram feitas nas tabelas de

mapeamentos de tipos de dados reversos padrão das origens de dados do Oracle SQLNET e Oracle NET8:

- v Os comprimentos do tipo de dados federados CHAR foram atualizados.
- v Foi adicionada uma linha de tipo de dados federados FLOAT.

A tabela a seguir mostra os mapeamentos de tipos de dados padrão reversos Oracle SQLNET.

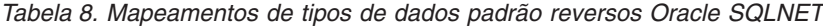

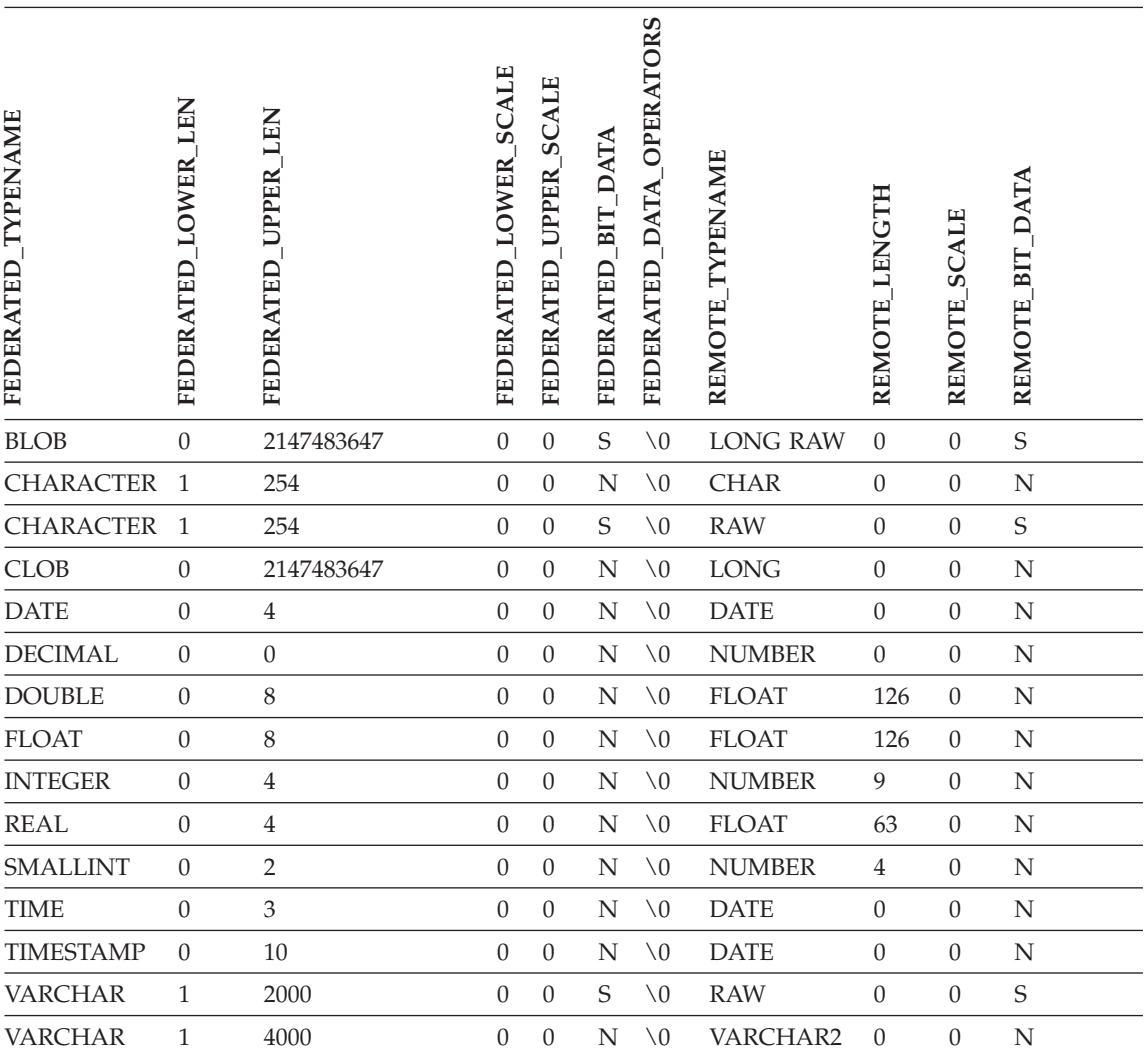

*Tabela 8. Mapeamentos de tipos de dados padrão reversos Oracle SQLNET (continuação)*

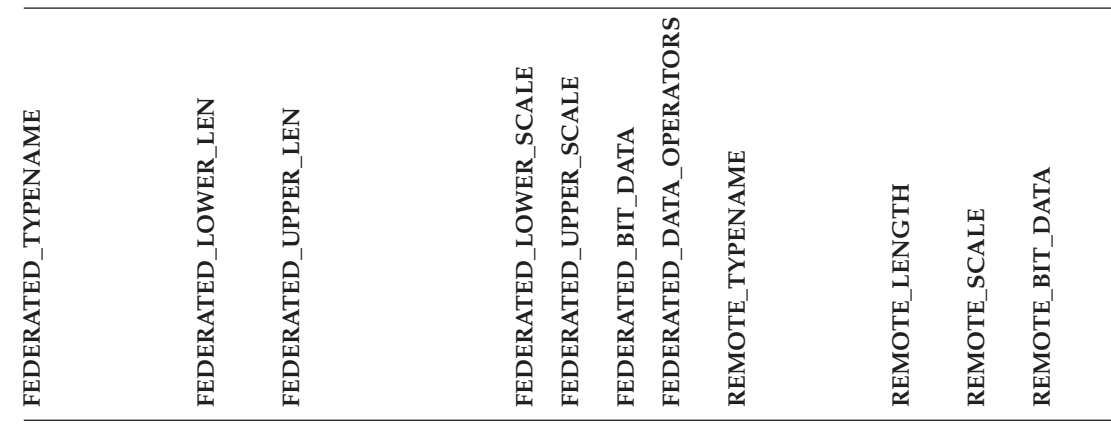

**Nota:** O tipo de dados BIGINT do DB2 Universal Database para Linux, UNIX e Windows não está disponível para DDL transparente. Você não pode especificar o tipo de dados BIGINT em uma instrução CREATE TABLE quando criar uma tabela remota do Oracle.

A tabela a seguir mostra os mapeamentos de tipos de dados padrão reversos do Oracle NET8.

| <b>TYPENAME</b><br>FEDERATED | LEN<br><b>LOWER</b><br>FEDERATED | <b>UPPER LEN</b><br>FEDERATED | LOWER SCALE<br>FEDERATED | <b>UPPER SCALE</b><br>FEDERATED | <b>DATA</b><br><b>BIT</b><br>FEDERATED | FEDERATED_DATA_OPERATORS | <b>TYPENAME</b><br><b>REMOTE</b> | LENGTH<br><b>REMOTE</b> | <b>SCALE</b><br><b>REMOTE</b> | REMOTE BIT DATA |  |
|------------------------------|----------------------------------|-------------------------------|--------------------------|---------------------------------|----------------------------------------|--------------------------|----------------------------------|-------------------------|-------------------------------|-----------------|--|
| <b>BLOB</b>                  | $\overline{0}$                   | 2147483647                    | $\theta$                 | $\overline{0}$                  | S                                      | $\setminus 0$            | <b>BLOB</b>                      | $\overline{0}$          | $\theta$                      | S               |  |
| <b>CHARACTER</b>             | $\mathbf{1}$                     | 254                           | $\theta$                 | $\overline{0}$                  | N                                      | $\setminus 0$            | <b>CHAR</b>                      | $\mathbf{0}$            | $\theta$                      | N               |  |
| <b>CHARACTER</b>             | 1                                | 254                           | $\theta$                 | $\boldsymbol{0}$                | S                                      | $\setminus 0$            | RAW                              | $\theta$                | $\theta$                      | $\mathsf S$     |  |
| <b>CLOB</b>                  | $\theta$                         | 2147483647                    | $\boldsymbol{0}$         | $\boldsymbol{0}$                | N                                      |                          | \0 CLOB                          | $\theta$                | $\theta$                      | N               |  |
| <b>DATE</b>                  | $\overline{0}$                   | 4                             | $\theta$                 | $\overline{0}$                  | N                                      | $\setminus 0$            | <b>DATE</b>                      | $\theta$                | $\Omega$                      | N               |  |
| <b>DECIMAL</b>               | $\theta$                         | $\theta$                      | $\theta$                 | $\overline{0}$                  | N                                      | $\setminus 0$            | <b>NUMBER</b>                    | $\theta$                | $\theta$                      | N               |  |
| <b>DOUBLE</b>                | $\theta$                         | 8                             | $\theta$                 | $\boldsymbol{0}$                | N                                      | $\setminus 0$            | <b>FLOAT</b>                     | 126                     | $\theta$                      | N               |  |

*Tabela 9. Mapeamentos de tipos de dados padrão reversos do Oracle NET8*

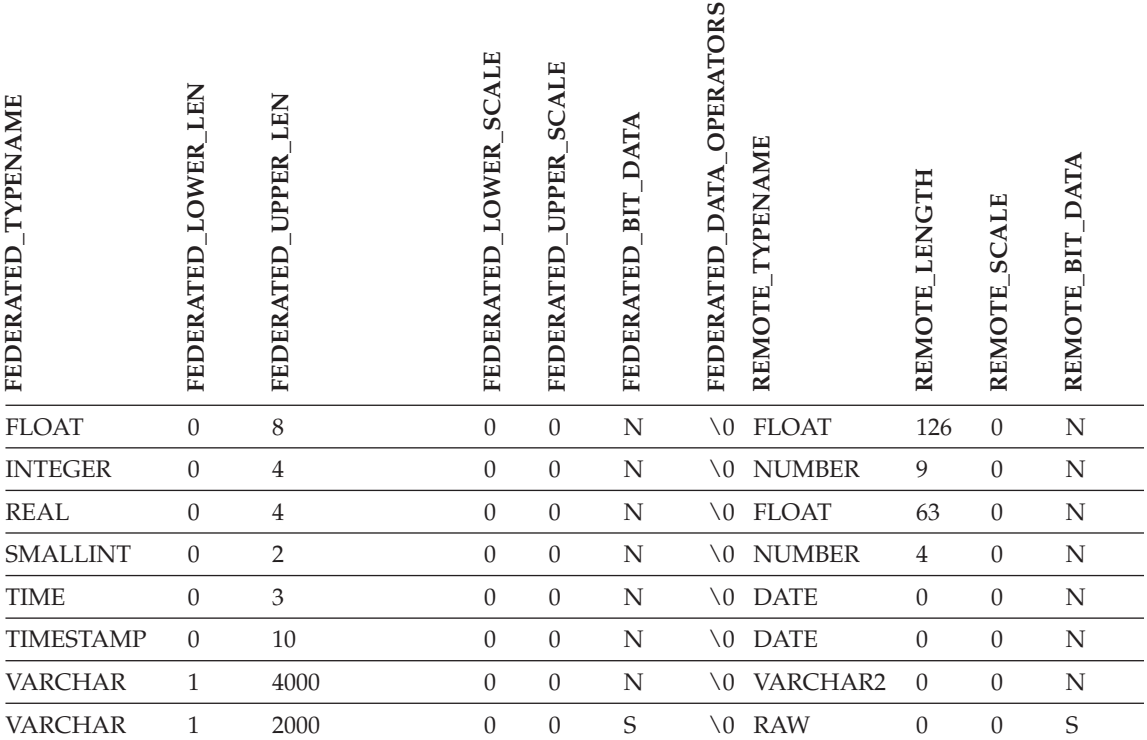

*Tabela 9. Mapeamentos de tipos de dados padrão reversos do Oracle NET8 (continuação)*

**Nota:** O tipo de dados BIGINT do DB2 Universal Database para Linux, UNIX e Windows não está disponível para DDL transparente. Você não pode especificar o tipo de dados BIGINT em uma instrução CREATE TABLE quando criar uma tabela remota do Oracle.

#### **Correção 3 de 3**

As linhas do tipo de dados federados VARCHAR da tabela de mapeamentos de tipos de dados reversos padrão do Sybase foram atualizadas.

A tabela a seguir mostra os mapeamentos de tipos de dados padrão reversos CTLIB e DBLIB do Sybase.

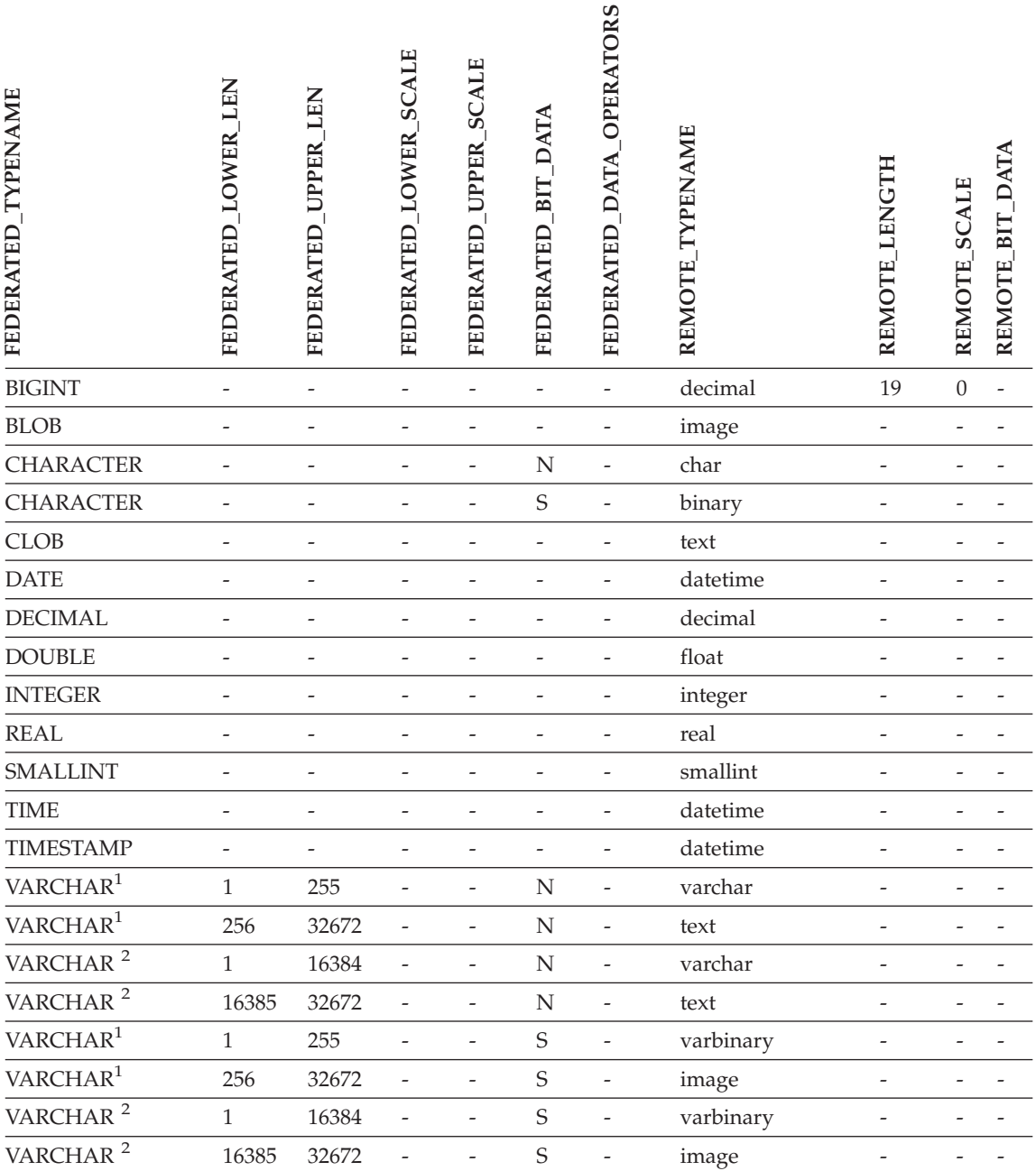

*Tabela 10. Mapeamentos de tipos de dados reversos padrão CTLIB e DBLIB do Sybase (continuação)*

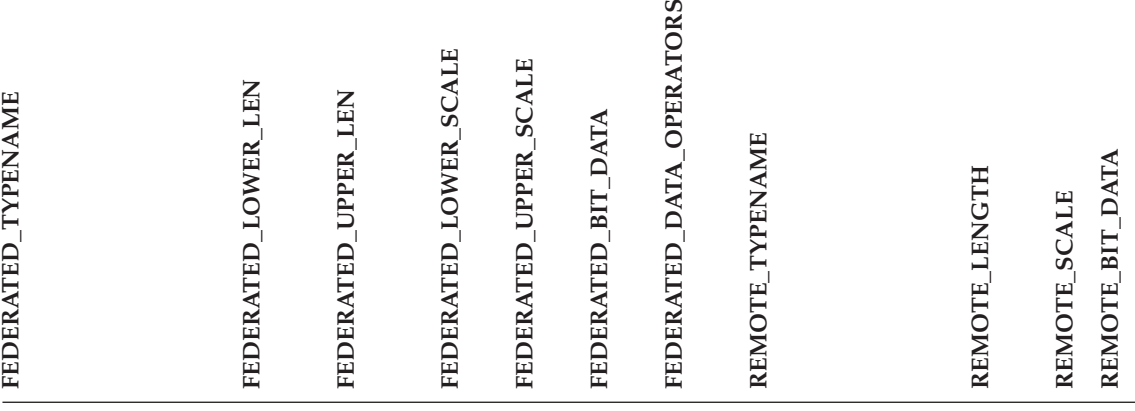

#### **Notas:**

1. Esse mapeamento de tipos é válido apenas para DBLIB com todas as versões do servidor Sybase e para CTLIB com o servidor Sybase versão 12.0 (ou anterior).

2. Esse mapeamento de tipos é válido apenas para CTLIB com o servidor Sybase versão 12.5 (ou posterior).

## <span id="page-42-0"></span>**Avisos**

Estas informações foram desenvolvidas para produtos e serviços oferecidos nos Estados Unidos. É possível que a IBM não ofereça os produtos, serviços ou recursos discutidos neste documento em outros países. Consulte um representante IBM local para obter informações sobre produtos e serviços disponíveis atualmente em sua área. Qualquer referência a produtos, programas ou serviços IBM não significa que apenas produtos, programas ou serviços IBM possam ser utilizados. Qualquer produto, programa ou serviço funcionalmente equivalente, que não infrinja nenhum direito de propriedade intelectual da IBM, poderá ser utilizado em substituição a este produto, programa ou serviço. Entretanto a avaliação e verificação da operação de qualquer produto, programa ou serviço não-IBM são de responsabilidade do Cliente.

A IBM pode ter patentes ou solicitações de patentes pendentes relativas a assuntos tratados nesta publicação. O fornecimento desta publicação não garante ao Cliente nenhum direito sobre tais patentes. Pedidos de licença devem ser enviados, por escrito, para:

Gerência de Relações Comerciais e Industriais da IBM Brasil Av. Pasteur 138-146 Botafogo Rio de Janeiro - RJ CEP 22290-240

Para pedidos de licença relacionados a informações de DBCS (Conjunto de Caracteres de Byte Duplo), entre em contato com o Departamento de Propriedade Intelectual da IBM em seu país ou envie pedidos de licença, por escrito, para:

IBM World Trade Asia Corporation Licensing 2-31 Roppongi 3-chome, Minato-ku Tokyo 106, Japan

**O parágrafo a seguir não se aplica a nenhum país em que tais disposições não estejam de acordo com a legislação local:** A INTERNATIONAL BUSINESS MACHINES CORPORATION FORNECE ESTA PUBLICAÇÃO "NO ESTADO EM QUE SE ENCONTRA" SEM GARANTIA DE NENHUM TIPO, SEJA EXPRESSA OU IMPLÍCITA, INCLUINDO, MAS NÃO SE LIMITANDO ÀS GARANTIAS IMPLÍCITAS DE NÃO-VIOLAÇÃO, MERCADO OU ADEQUAÇÃO A UM DETERMINADO PROPÓSITO. Alguns países não permitem a exclusão de garantias expressas ou implícitas em certas transações; portanto, esta disposição pode não se aplicar ao Cliente.

Esta publicação pode incluir imprecisões técnicas ou erros tipográficos. Periodicamente, são feitas alterações nas informações aqui contidas; tais alterações serão incorporadas em futuras edições desta publicação. A IBM pode, a qualquer momento, aperfeiçoar e/ou alterar os produtos e/ou programas descritos nesta publicação, sem aviso prévio.

Referências nestas informações a Web sites não-IBM são fornecidas apenas por conveniência e não representam de forma alguma um endosso a estes Web sites. Os materiais contidos nestes Web sites não fazem parte dos materiais deste produto IBM e a utilização destes Web sites é de inteira responsabilidade do Cliente.

A IBM pode utilizar ou distribuir as informações fornecidas da forma que julgar apropriada sem incorrer em qualquer obrigação para com o Cliente.

Licenciados deste programa que desejam obter informações sobre este assunto com objetivo de permitir: (i) a troca de informações entre programas criados independentemente e outros programas (incluindo este), e (ii) a utilização mútua das informações trocadas, devem entrar em contato com:

Gerência de Relações Comerciais e Industriais da IBM Brasil Av. Pasteur 138-146 Botafogo Rio de Janeiro CEP 22290-240

Tais informações podem estar disponíveis, sujeitas a termos e condições apropriadas, incluindo em alguns casos o pagamento de uma taxa.

O programa licenciado descrito neste documento e todo o material licenciado disponível são fornecidos pela IBM sob os termos do Contrato com o Cliente IBM, do Contrato de Licença do Programa Internacional IBM ou de qualquer outro contrato equivalente.

Todos os dados de desempenho aqui contidos foram determinados em um ambiente controlado. Portanto, os resultados obtidos em outros ambientes operacionais podem variar significativamente. Algumas medidas podem ter sido tomadas em sistemas de nível de desenvolvimento e não há garantia de que tais medidas serão iguais em sistemas geralmente disponíveis. Além disso, algumas medidas podem ter sido estimadas por extrapolação. Os resultados reais podem variar. Os usuários deste documento devem verificar os dados aplicáveis para o seu ambiente específico.

<span id="page-44-0"></span>As informações relativas a produtos não-IBM foram obtidas junto aos fornecedores dos produtos, de seus anúncios publicados ou de outras fontes disponíveis publicamente. A IBM não testou estes produtos e não pode confirmar a precisão do desempenho, compatibilidade nem qualquer outra reivindicação relacionada a produtos não-IBM. Dúvidas sobre a capacidade de produtos não-IBM devem ser encaminhadas diretamente a seus fornecedores.

Todas as declarações relacionadas aos objetivos e intenções futuras da IBM estão sujeitas a alterações ou cancelamento sem aviso prévio e representam apenas metas e objetivos.

Estas informações podem conter exemplos de dados e relatórios utilizados nas operações diárias de negócios. Para ilustrá-lo da forma mais completa possível, os exemplos podem incluir nomes de indivíduos, empresas, marcas e produtos. Todos os nomes são fictícios e qualquer semelhança com nomes e endereços utilizados por uma empresa real é mera coincidência.

#### LICENÇA DE COPYRIGHT:

Estas informações podem conter programas aplicativos de exemplo na linguagem fonte, que ilustram as técnicas de programação em diversas plataformas operacionais. Você pode copiar, modificar e distribuir estes programas de exemplo sem a necessidade de pagar à IBM, com objetivos de desenvolvimento, utilização, marketing ou distribuição de programas aplicativos em conformidade com a interface de programação do aplicativo para a plataforma operacional para a qual os programas de exemplo são criados. Estes exemplos não foram testados completamente em todas as condições. Portanto, a IBM não pode garantir ou confirmar a confiabilidade, manutenção ou função destes programas.

Cada cópia ou parte deste exemplo de programa ou qualquer trabalho derivado deve incluir um aviso de copyright com os dizeres:

© (*nome da sua empresa*) (*ano*). Partes deste código são derivadas dos Programas de Exemplo da IBM Corp. © Copyright IBM Corp. \_*digite o ano ou anos*\_. Todos os direitos reservados.

#### **Marcas Comerciais**

Os termos a seguir são marcas comerciais da International Business Machines Corporation nos Estados Unidos e/ou em outros países:

IBM AIX DataJoiner DB2

DB2 Connect DB2 Universal Database DRDA Informix iSeries Lotus OS/390 z/OS

Os termos a seguir são marcas comerciais ou marcas de serviço de outras empresas:

Microsoft e Windows são marcas comerciais da Microsoft Corporation nos Estados Unidos e/ou em outros países.

UNIX é uma marca registrada do The Open Group nos Estados Unidos e em outros países.

Java e todas as marcas comerciais baseadas em Java são marcas comerciais da Sun Microsystems, Inc. nos Estados Unidos e/ou em outros países.

Outros nomes de empresas, produtos ou serviços podem ser marcas comerciais ou marcas de serviço de terceiros.

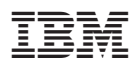

Impresso em Brazil